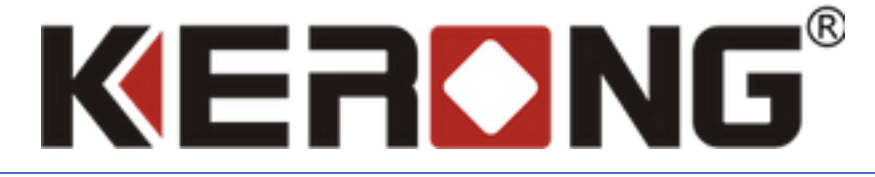

# РУКОВОДСТВО ПО УСТАНОВКЕ KERONG API НА ОС **WINDOWS**

 $V$  1.0.7

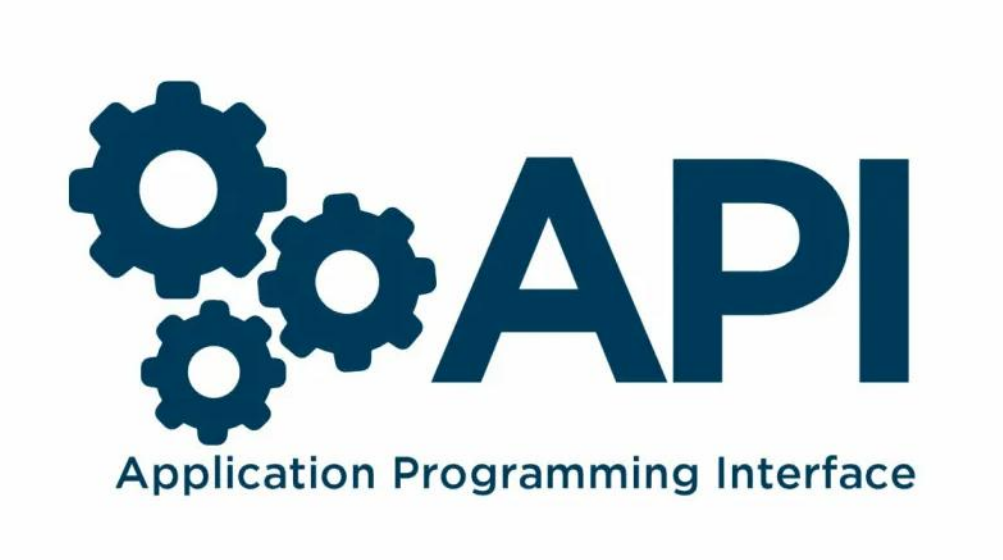

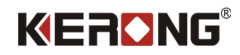

## Введение

<span id="page-1-0"></span>Уважаемый пользователь! Мы очень рады, что Вы воспользовались нашими готовыми решениями для постаматных систем компании KERONG!

Данное руководство создано с целью помощи нашим клиентам по первоначальной установке KERONG API на OC Windows.

API предоставляет Вам возможность самостоятельной разработки программных решений/оболочек для продуктивного взаимодействия с решениями KERONG.

В рамках данного руководства вы установите инструмент Docker Desktop (Windows) и произведете его базовую конфигурацию.

Если вам интересны партнерские отношения, то вы можете связаться с нами по телефону 8(800) 500-85- 34 или написать нам на почту *[sales@kerong.ru](mailto:sales@kerong.ru)*

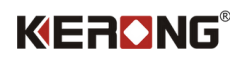

# Оглавление

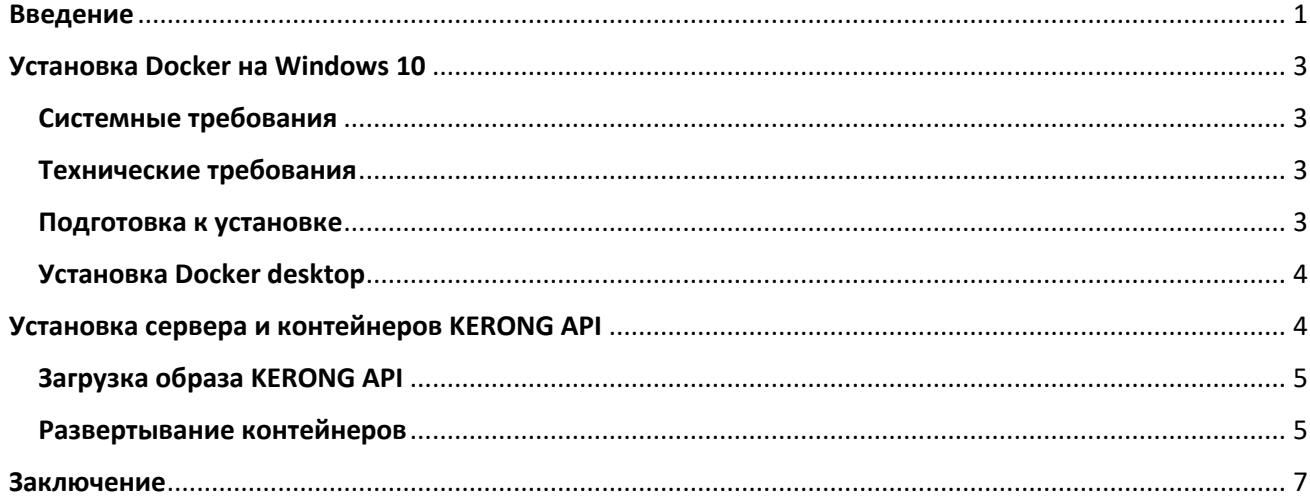

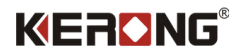

# Установка Docker на Windows 10

#### Системные требования

<span id="page-3-1"></span><span id="page-3-0"></span>Минимальные системные требования, которые мы рекомендуем использовать:

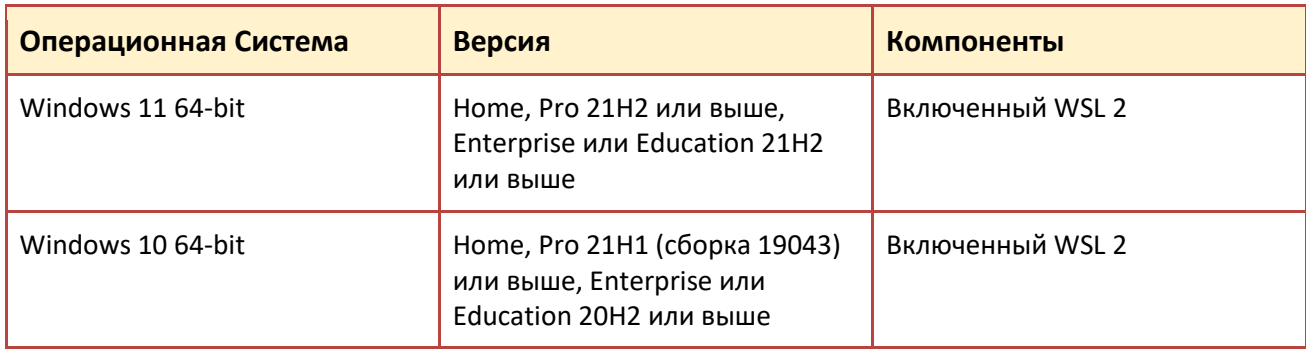

#### Технические требования

<span id="page-3-2"></span>Для успешного запуска Client Hyper-v и Docker engine в Windows 10/11 требуются следующие предварительные требования к оборудованию:

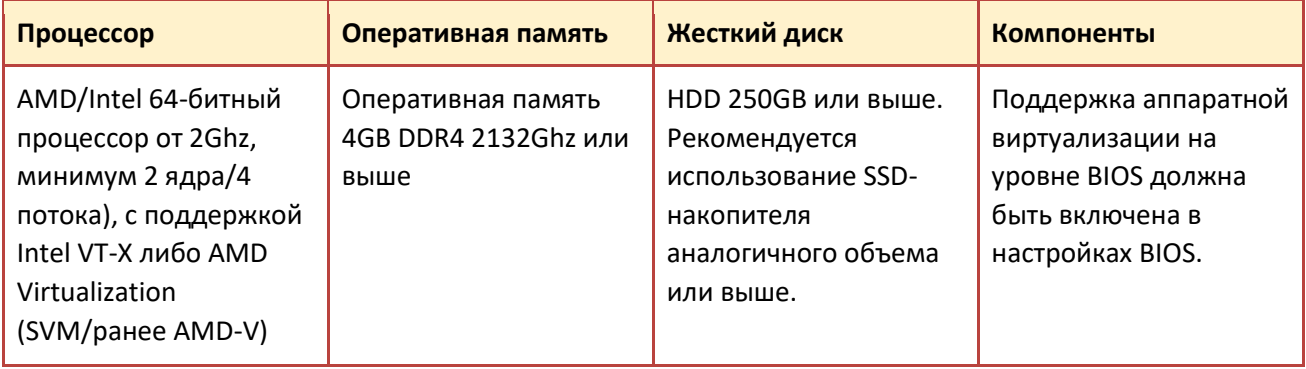

#### Подготовка к установке

<span id="page-3-3"></span>Включаем функции Hyper-V Containers Window. Для этого необходимо перейти в панель управления установка и удаление программ - включение или отключение компонентов Windows. Активируем пункт Hyper-V, который включает Hyper-V Management Tools, Hyper-V Platform.

Также это можно сделать через PowerShell или Dism (все команды необходимо выполнять с правами администратора).

PowerShell:

Enable-WindowsOptionalFeature -Online -FeatureName Microsoft-Hyper-V -All

Dism:

/Online /Enable-Feature /All /FeatureName:Microsoft-Hyper-V

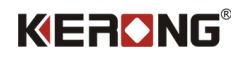

#### Установка Docker desktop

<span id="page-4-0"></span>Скачиваем установщик Docker (Docker Desktop Installer) с официального сайта. https://www.docker.com/products/docker-desktop/

Docker Desktop включает в себя Docker Engine, Docker CLI client, Docker Compose. Контейнеры и образы, созданные с помощью Docker Desktop, используются всеми учетными записями пользователей на компьютерах, на которых он установлен. Это связано с тем, что все учетные записи Windows используют одну и ту же виртуальную машину для создания и запуска контейнеров. При использовании WSL 2 невозможно обмениваться контейнерами и образами между учетными записями пользователей.

Запускаем установщик Docker Desktop Installer.exe. Перед началом установки убедитесь, что установлен флаг использовать WSL 2 вместо Hyper-V (Use WSL 2 instead of Hyper-V (recommended))

Ожидаем пока он скачает все необходимые компоненты.

После установки система потребует перезагрузки. После перезагрузки компьютера, Docker автоматически запустится и потребует принять соглашение о подписке. Нажимаем Accept.

После входа может возникнут запрос на установку дополнительного компонента WSL2. Переходим по ссылке и скачиваем необходимый пакет с официального сайта Microsoft или используем команду в командной строке или PowerShell:

wsl-- install или если подсистема для Linux уже установлена wsl- - update

После скачивания выполняем установку WSL2, после которой снова потребуется перезагрузка.

<span id="page-4-1"></span>После перезагрузки запускаем Docker Desktop. На этом установка завершена.

## Установка сервера и контейнеров KERONG API

Вместе с данным руководством вы должны были получить необходимые файлы для их установки в docker.

Файлы:

- 1. kerong-api-v1 0 7.tar (Версия файла может отличаться!)
- 2. init.sql
- 3. docker-compose.yaml

#### Для того, чтобы загрузить сервер KERONG API и базу KERONG API нам необходимо стабильное интернет соединение. Это необходимо ТОЛЬКО на этапе развертывания контейнеров.

В рамках данного руководства мы расположили файлы на диске C:/KERONG API и далее будем обращаться именно к этому пути. Если вы расположили файлы в папку по пути С:/, то необходимо по данному пути создать папку и в нее вложить файлы для установки сервера и развертывания контейнеров.

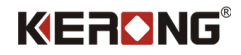

#### Загрузка образа KERONG API

<span id="page-5-0"></span>Перейдите, используя командную строку или PowerShell, в папку где расположены все файлы.

Запустите команду docker load -i "имя образа" . В нашем случае это будет так:

C:/KERONG API/docker load -i kerong-api-v1 0 7.tar

Результат: *(рис.1)*

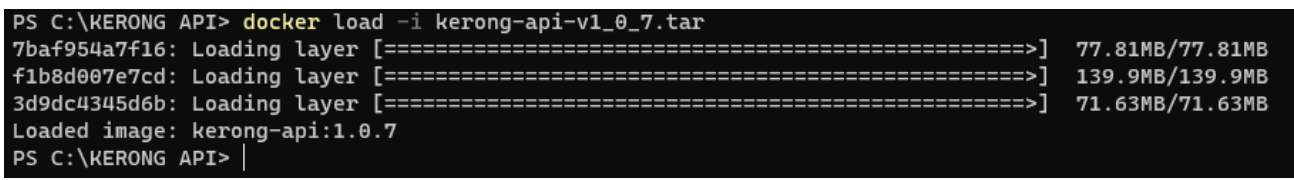

*(рис.1)*

Вы можете открыть Docker и проверить, что во вкладке images успешно создан образ KERONG API *(рис. 2)*

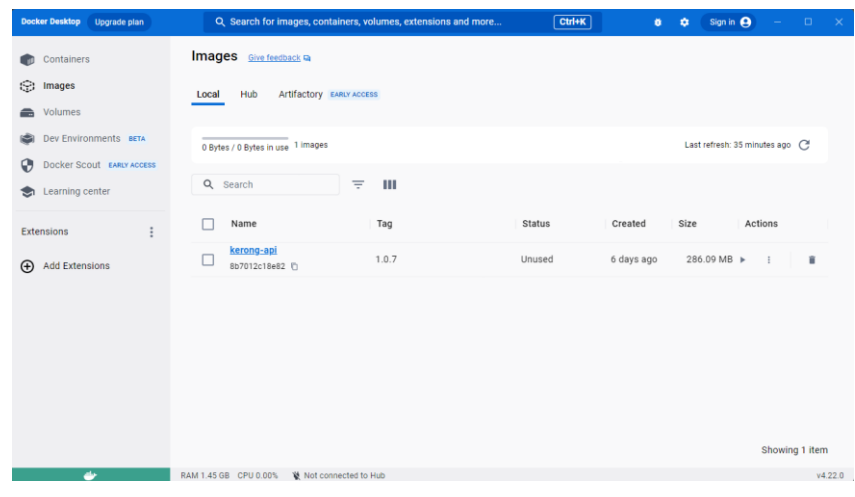

*(рис. 2)*

<span id="page-5-1"></span>Загрузка образа завершена.

#### Развертывание контейнеров

После успешной загрузки образа в docker необходимо развернуть контейнеры.

Перейдите, используя командную строку или PowerShell в папку где расположены все файлы.

Запустите команду docker-compose up -d. В нашем случае это будет так:

C:\kerong api > docker-compose up -d

Результат: *(рис. 3)*

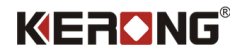

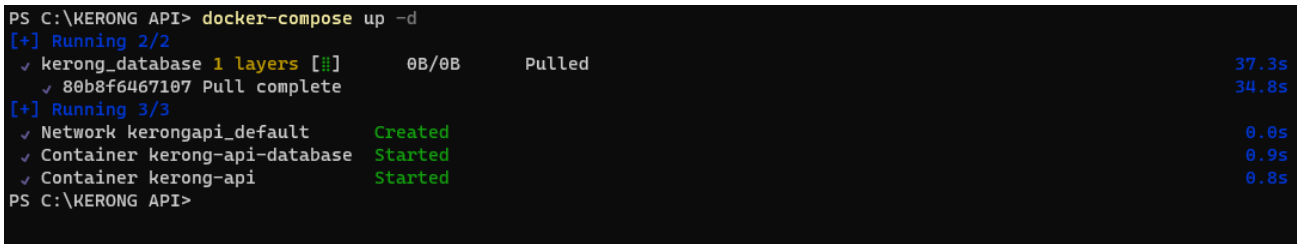

*(рис. 3)*

Вы можете открыть Docker и проверить, что во вкладке Containers появились запущенные контейнеры *(рис. 4)*

- 1. kerong-api-database
- 2. kerong-api

| Docker Desktop Upgrade plan                               |                                                                          | Q Search for images, containers, volumes, extensions and more | $Ctrl+K$                                        | <b>n</b><br>養 | Sign in <b>Q</b>                | $\Box$ $\times$ |
|-----------------------------------------------------------|--------------------------------------------------------------------------|---------------------------------------------------------------|-------------------------------------------------|---------------|---------------------------------|-----------------|
| Containers                                                | Containers <b>Give feedback</b>                                          |                                                               |                                                 |               |                                 |                 |
| (S) Images<br>columes<br>Dev Environments BETA<br>$\odot$ | Container CPU usage (i)<br>0.16% / 1000% (10 cores allocated)            |                                                               | Container memory usage (i)<br>527.02MB / 7.38GB |               | Show charts $\sim$              |                 |
| Docker Scout EARLY ACCESS<br>⊕                            | Q Search                                                                 | Only show running containers<br>Ш                             |                                                 |               |                                 |                 |
| Learning center<br>❤                                      | П<br>Name                                                                | Image                                                         | Status<br>$CPU$ (%) $Port(s)$                   | Last started  | Actions                         |                 |
| i<br><b>Extensions</b>                                    | $\Box$<br>ଛ<br>kerongapi<br>$\checkmark$                                 |                                                               | Running (2/2)<br>0.16%                          | 3 minutes ago | $\mathbf{u} = -\mathbf{i}$<br>貢 |                 |
| (+) Add Extensions                                        | kerong-api-database<br>$\Box$<br>C jul<br>02c7911758af                   | docker.io/bitnami/postgresql:latest                           | 0%<br>8765:5432 2<br>Running                    | 3 minutes ago | m.<br>Ĥ<br>$\cdot$ :            |                 |
|                                                           | kerong-api<br>$\Box$<br>C <sub>II</sub> I<br>fed308d97c4f <sup>(1)</sup> | kerong-api:1.0.7                                              | Running<br>0.16% 9876:9876 [2]                  | 3 minutes ago | $\blacksquare$<br>û             |                 |
|                                                           |                                                                          |                                                               |                                                 |               |                                 |                 |
|                                                           |                                                                          |                                                               |                                                 |               |                                 |                 |
|                                                           |                                                                          |                                                               |                                                 |               |                                 |                 |
|                                                           |                                                                          |                                                               |                                                 |               | Showing 3 items                 |                 |
| ab-                                                       | RAM 2.59 GB CPU 0.12%<br>Not connected to Hub                            |                                                               |                                                 |               |                                 | v4.22.0         |

*(рис. 4)*

Установка KERONG API завершена.

Чтобы открыть документацию KERONG API - перейдите по ссылке:

*<http://localhost:9876/api/swagger-ui/index.html>*

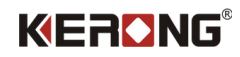

### Заключение

<span id="page-7-0"></span>**API KERONG** — это программное обеспечение, которое вы сможете использовать, как готовое базовое ядро вашей замковой онлайн системы по управлению [электромагнитными замками](https://kerong.ru/product-category/zamki-dlya-postamatov/elektromagnitnye-zamki-elektromagnitnye-zamki/) или замками с [сервоприводом](https://kerong.ru/product-category/zamki-dlya-postamatov/zamki-s-servoprivodom/).

API позволяет взять за основу классический программный протокол и настроить работу электронных замков практически **без ограничения возможностей** в собственном проекте.

Программный продукт KERONG-API представляет собой набор готовых методов, позволяющих полноценно управлять электронной замковой онлайн системой: открытия замков, получения статуса замков (открыт/закрыт), получение статуса ячейки (занята/свободна), проверка работоспособности и перезагрузка системы.

*Этих функциональных возможностей достаточно, чтобы организовать собственную онлайн замковую систему под Ваши задачи: постаматная система, локеры в офисах, арендные ячейки, шкафчики в раздевалках и многое другое.* 

Модуль KERONG-API позволяет напрямую взаимодействовать с платами управления KR-CU, KR-CU48, KR-CU48B, KR-SCU и интеграционными платами KR-SBU и KR-BU.

Вместе с заводом KERONG в КНР мы постоянно улучшаем наше оборудование и программное обеспечение, чтобы расширять возможности и предложить Вам лучший пользовательский опыт.

8(800)500-85-34 — Телефон горячей линии.

sales@kerong.ru – по вопросам приобретения продукции и партнерства.

Официальный дистрибьютор в России:

Компания ООО «Юниверс-Софт» ИНН 7017079058

127495 Москва, Дмитровское шоссе 163А к.2